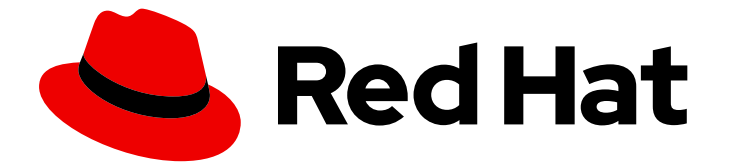

# Red Hat build of Quarkus 1.7

# Quarkus アプリケーションのネイティブ実行可能 ファイルへのコンパイル

Red Hat build of Quarkus 1.7 Quarkus アプリケーションのネイティブ実行 可能ファイルへのコンパイル

## 法律上の通知

Copyright © 2021 Red Hat, Inc.

The text of and illustrations in this document are licensed by Red Hat under a Creative Commons Attribution–Share Alike 3.0 Unported license ("CC-BY-SA"). An explanation of CC-BY-SA is available at

http://creativecommons.org/licenses/by-sa/3.0/

. In accordance with CC-BY-SA, if you distribute this document or an adaptation of it, you must provide the URL for the original version.

Red Hat, as the licensor of this document, waives the right to enforce, and agrees not to assert, Section 4d of CC-BY-SA to the fullest extent permitted by applicable law.

Red Hat, Red Hat Enterprise Linux, the Shadowman logo, the Red Hat logo, JBoss, OpenShift, Fedora, the Infinity logo, and RHCE are trademarks of Red Hat, Inc., registered in the United States and other countries.

Linux ® is the registered trademark of Linus Torvalds in the United States and other countries.

Java ® is a registered trademark of Oracle and/or its affiliates.

XFS ® is a trademark of Silicon Graphics International Corp. or its subsidiaries in the United States and/or other countries.

MySQL<sup>®</sup> is a registered trademark of MySQL AB in the United States, the European Union and other countries.

Node.js ® is an official trademark of Joyent. Red Hat is not formally related to or endorsed by the official Joyent Node.js open source or commercial project.

The OpenStack ® Word Mark and OpenStack logo are either registered trademarks/service marks or trademarks/service marks of the OpenStack Foundation, in the United States and other countries and are used with the OpenStack Foundation's permission. We are not affiliated with, endorsed or sponsored by the OpenStack Foundation, or the OpenStack community.

All other trademarks are the property of their respective owners.

## 概要

本ガイドでは、Quarkus Getting Started プロジェクトをネイティブ実行可能ファイルにコンパイル する方法と、ネイティブ実行可能ファイルを設定してテストする方法を説明します。

# 目次

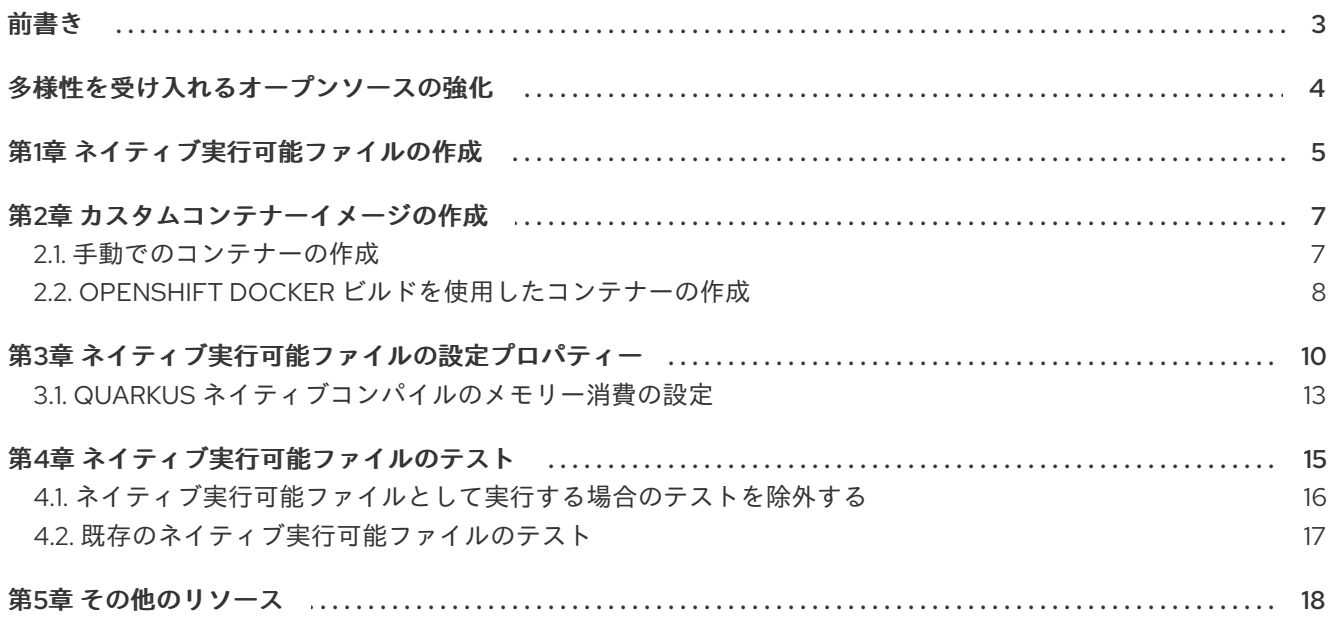

## 前書き

<span id="page-6-0"></span>アプリケーション開発者は、Red Hat ビルドの Quarkus を使用して、OpenShift 環境およびサーバーレ ス環境で実行される Java で書かれたマイクロサービスを作成できます。ネイティブ実行可能ファイル にコンパイルされたアプリケーションは、メモリーのフットプリントが小さく、起動時間は高速です。

本ガイドでは、Quarkus Getting Started プロジェクトをネイティブ実行可能ファイルにコンパイルす [る方法と、ネイティブ実行可能ファイルを設定してテストする方法を説明します。『](https://access.redhat.com/documentation/ja-jp/red_hat_build_of_quarkus/1.7/html-single/getting_started_with_quarkus)Quarkus スタート ガイド』 で作成したアプリケーションが必要です。

Red Hat ビルドの Quarkus を使用したネイティブ実行可能ファイルのビルドでは、以下について説明し ます。

- Podman または Docker などのコンテナーランタイムを使用した単一コマンドでのネイティブ 実行可能ファイルのビルド
- 作成されたネイティブ実行可能ファイルを使用したカスタムコンテナーイメージの作成
- OpenShift Docker ビルドストラテジーを使用したコンテナーイメージの作成
- Quarkus ネイティブアプリケーションの OpenShift へのデプロイ
- ネイティブ実行可能ファイルの設定
- ネイティブ実行可能ファイルのテスト

#### 前提条件

- OpenJDK (JDK) 11 がインストールされ、**JAVA\_HOME** 環境変数が Java SDK の場所を指定し ていること。
	- Red Hat ビルドの Open JDK は、Red Hat カスタマーポータルの Software [Downloads](https://access.redhat.com/jbossnetwork/restricted/listSoftware.html) ページから入手可能です (ログインが必要です)。
- OCI (Open Container Initiative) と互換性のあるコンテナーランタイム (Podman または Docker など)。
- Quarkus Getting Started プロジェクトを完了していること。
	- Quarkus Getting Started プロジェクトのビルド方法は、『Quarkus [スタートガイド』](https://access.redhat.com/documentation/ja-jp/red_hat_build_of_quarkus/1.7/html-single/getting_started_with_quarkus) を参 照してください。
	- あるいは、Quarkus [quickstart](https://github.com/quarkusio/quarkus-quickstarts/archive/1.7.5.Final.zip) archive をダウンロードするか、**Quarkus Quickstarts** Git リ ポジトリーをクローンしてください。プロジェクトのサンプルは、**getting-started** ディレ クトリーにあります。

# 多様性を受け入れるオープンソースの強化

<span id="page-7-0"></span>Red Hat では、コード、ドキュメント、Web プロパティーにおける配慮に欠ける用語の置き換えに取り 組んでいます。まずは、マスター (master)、スレーブ (slave)、ブラックリスト (blacklist)、ホワイトリ スト (whitelist) の 4 つの用語の置き換えから始めます。この取り組みは膨大な作業を要するため、今後 [の複数のリリースで段階的に用語の置き換えを実施して参ります。詳細は、弊社](https://www.redhat.com/en/blog/making-open-source-more-inclusive-eradicating-problematic-language) の CTO、Chris Wright のメッセージ を参照してください。

# 第1章 ネイティブ実行可能ファイルの作成

<span id="page-8-0"></span>Podman または Docker などのコンテナーランタイムを使用して、Quarkus アプリケーションからネイ ティブ実行可能ファイルを作成することができます。Quarkus は、ビルダーイメージを使用してバイナ リー実行可能ファイルを作成します。これは、Red Hat Universal Base Images RHEL8-UBI および RHEL8-UBI minimal と共に使用することができます。Red Hat ビルドの Quarkus 1.7 は、**quarkus.native.builder-image** プロパティーのデフォルトとして **registry.access.redhat.com/quarkus/mandrel-20-rhel8:20.3** を使用します。

お使いのアプリケーションのネイティブ実行可能ファイルには、アプリケーションコード、必須ライブ ラリー、Java API、および仮想マシン (VM) の縮小版が含まれます。縮小された仮想マシンベースは、 アプリケーションの起動時間を高速化し、ディスクのフットプリントを小さくします。

#### 手順

1. Getting Started プロジェクトの**pom.xml** ファイルを開き、**native** プロファイルが含まれてい ることを確認します。

<profiles> <profile> <id>native</id> <properties> <quarkus.package.type>native</quarkus.package.type> </properties> </profile> </profiles>

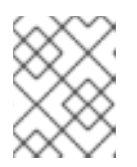

#### 注記

Quarkus **native** プロファイルを使用すると、ネイティブ実行可能ファイルおよ びネイティブイメージテストの両方を実行することができます。

- 2. 以下のいずれかの方法を使用して、ネイティブ実行可能ファイルをビルドします。
	- a. Docker を使用してネイティブ実行可能ファイルをビルドします。

./mvnw package -Pnative -Dquarkus.native.container-build=true

b. Podman を使用してネイティブ実行可能ファイルをビルドします。

./mvnw package -Pnative -Dquarkus.native.container-build=true - Dquarkus.native.container-runtime=podman

これらのコマンドは、**target** ディレクトリーに **getting-started-\*-runner** バイナリーを作成 します。

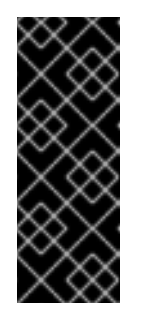

Quarkus アプリケーションをネイティブ実行可能ファイルにコンパイルする と、分析および最適化の際にメモリーを大量に消費しま

す。**quarkus.native.native-image-xmx** 設定プロパティーを設定すること で、ネイティブコンパイル時に使用されるメモリーの量を制限することがで きます。メモリー制限を低く設定すると、ビルド時間が長くなる可能性があ ります。

3. ネイティブ実行可能ファイルを実行します。

重要

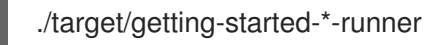

ネイティブ実行可能ファイルをビルドする場合、**prod** プロファイルが有効化され、Quarkus ネ イティブテストは、**prod** プロファイルを使用して実行されます。これ

は、**quarkus.test.native-image-profile** プロパティーを使用して変更することができます。

# 第2章 カスタムコンテナーイメージの作成

<span id="page-10-0"></span>以下のいずれかの方法を使用して、Quarkus アプリケーションからコンテナーイメージを作成できま す。

- 手動でのコンテナーの作成
- OpenShift Docker ビルドを使用したコンテナーの作成

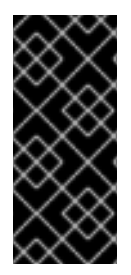

#### 重要

Quarkus アプリケーションをネイティブ実行可能ファイルにコンパイルすると、分析お よび最適化の際にメモリーを大量に消費します。**quarkus.native.native-image-xmx** 設 定プロパティーを設定することで、ネイティブコンパイル時に使用されるメモリーの量 を制限することができます。メモリー制限を低く設定すると、ビルド時間が長くなる可 能性があります。

### <span id="page-10-1"></span>2.1. 手動でのコンテナーの作成

本セクションでは、Linux X86 64 向けにアプリケーションを使用してコンテナーイメージを手動で作 成する方法を説明します。Quarkus Native コンテナーを使用してネイティブイメージを作成する場合、 Linux X86\_64 オペレーティングシステムをターゲットとする実行可能ファイルを作成します。お使い のホストオペレーティングシステムが別のものである場合は、バイナリーを直接実行することはできな いので、コンテナーを手動で作成する必要があります。

Quarkus Getting Started プロジェクトには、以下の内容と共に **src/main/docker** ディレクトリーに **Dockerfile.native** が含まれます。

FROM registry.access.redhat.com/ubi8/ubi-minimal WORKDIR /work/ COPY target/\*-runner /work/application RUN chmod 775 /work EXPOSE 8080 CMD ["./application", "-Dquarkus.http.host=0.0.0.0"]

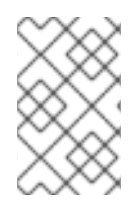

#### UNIVERSAL BASE IMAGE (UBI)

**Dockerfiles** は、ベースイメージとして [UBI](https://access.redhat.com/containers/?tab=overview#/registry.access.redhat.com/ubi8/ubi) を使用します。このベースイメージは、コ ンテナーで機能するように設計されています。**Dockerfiles** は、ベースイメージの minimal [バージョン](https://access.redhat.com/containers/#/registry.access.redhat.com/ubi8/ubi-minimal) を使用して、作成されたイメージのサイズを縮小します。

#### 手順

- 1. 以下のいずれかの方法を使用して、ネイティブ Linux 実行可能ファイルをビルドします。
	- a. Docker を使用してネイティブ実行可能ファイルをビルドします。

./mvnw package -Pnative -Dquarkus.native.container-build=true

b. Podman を使用してネイティブ実行可能ファイルをビルドします。

./mvnw package -Pnative -Dquarkus.native.container-build=true - Dquarkus.native.container-runtime=podman

- 2. 以下のいずれかの方法を使用して、コンテナーイメージをビルドします。
	- a. Docker を使用してコンテナーイメージをビルドします。

docker build -f src/main/docker/Dockerfile.native -t quarkus-quickstart/getting-started .

b. Podman を使用してコンテナーイメージをビルドします。

podman build -f src/main/docker/Dockerfile.native -t quarkus-quickstart/getting-started .

- 3. コンテナーを実行します。
	- a. Docker を使用してコンテナーを実行します。

docker run -i --rm -p 8080:8080 quarkus-quickstart/getting-started

b. Podman を使用してコンテナーを実行します。

podman run -i --rm -p 8080:8080 quarkus-quickstart/getting-started

Red Hat OpenShift Container Platform での Quarkus Maven アプリケーションのデプロイに関する詳細 は、『Red Hat OpenShift Container Platform での Quarkus [アプリケーションのデプロイ』](https://access.redhat.com/documentation/ja-jp/red_hat_build_of_quarkus/1.7/html-single/deploying_your_quarkus_applications_on_red_hat_openshift_container_platform)を参照し てください。

## <span id="page-11-0"></span>2.2. OPENSHIFT DOCKER ビルドを使用したコンテナーの作成

OpenShift Docker ビルドストラテジーを使用して、Quarkus アプリケーションのコンテナーイメージ を作成できます。このストラテジーは、クラスターでビルド設定を使用してコンテナーを作成します。

#### 前提条件

- Red Hat OpenShift Container Platform クラスターにアクセスでき、最新バージョンの OpenShift CLI (oc) がインストールされていること。oc のインストールに関する詳細 は、『OpenShift Container Platform [クラスターのインストールおよび設定』](https://access.redhat.com/documentation/ja-jp/openshift_container_platform/4.3/html-single/installing/index) ガイドの「CLI のインストール」のセクションを参照してください。
- OpenShift API エンドポイントの URL。

#### 手順

1. OpenShift CLI にログインします。

oc login -u <username\_url>

2. OpenShift に新規プロジェクトを作成します。

oc new-project <project\_name>

3. **src/main/docker/Dockerfile.native** ファイルをベースにビルド設定を作成します。

cat src/main/docker/Dockerfile.native | oc new-build --name <build\_name> --strategy=docker --dockerfile -

4. プロジェクトをビルドします。

oc start-build <build\_name> --from-dir .

5. プロジェクトを OpenShift にデプロイします。

oc new-app <br/> <br/>build\_name>

# 第3章 ネイティブ実行可能ファイルの設定プロパティー

<span id="page-13-0"></span>設定プロパティーは、ネイティブ実行可能ファイルの生成方法を定義します。**application.properties** ファイルを使用して、Quarkus アプリケーションを設定できます。

#### 設定プロパティー

以下の表は、ネイティブ実行可能ファイルの生成方法を定義するよう設定できる設定プロパティーの一 覧です。

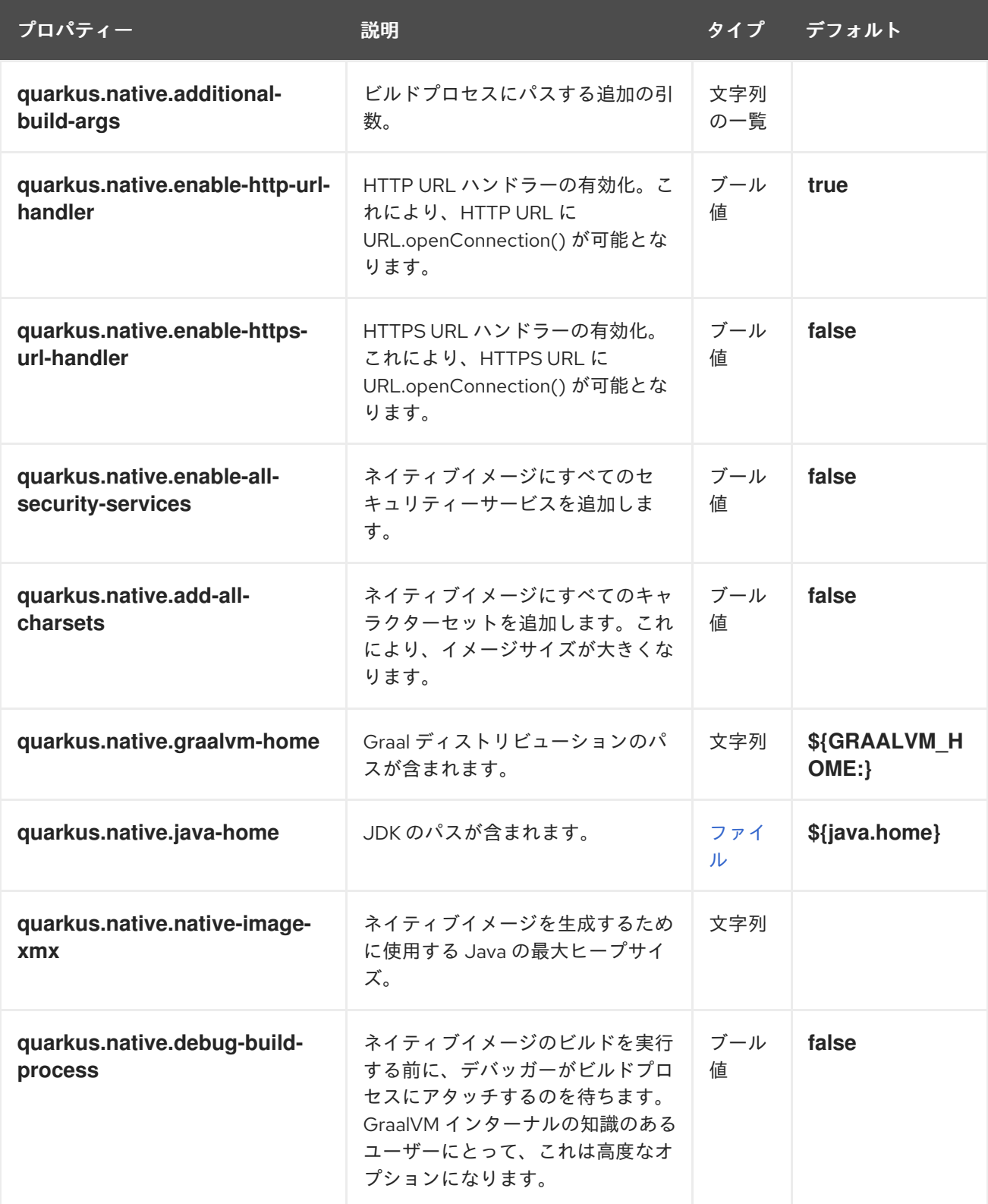

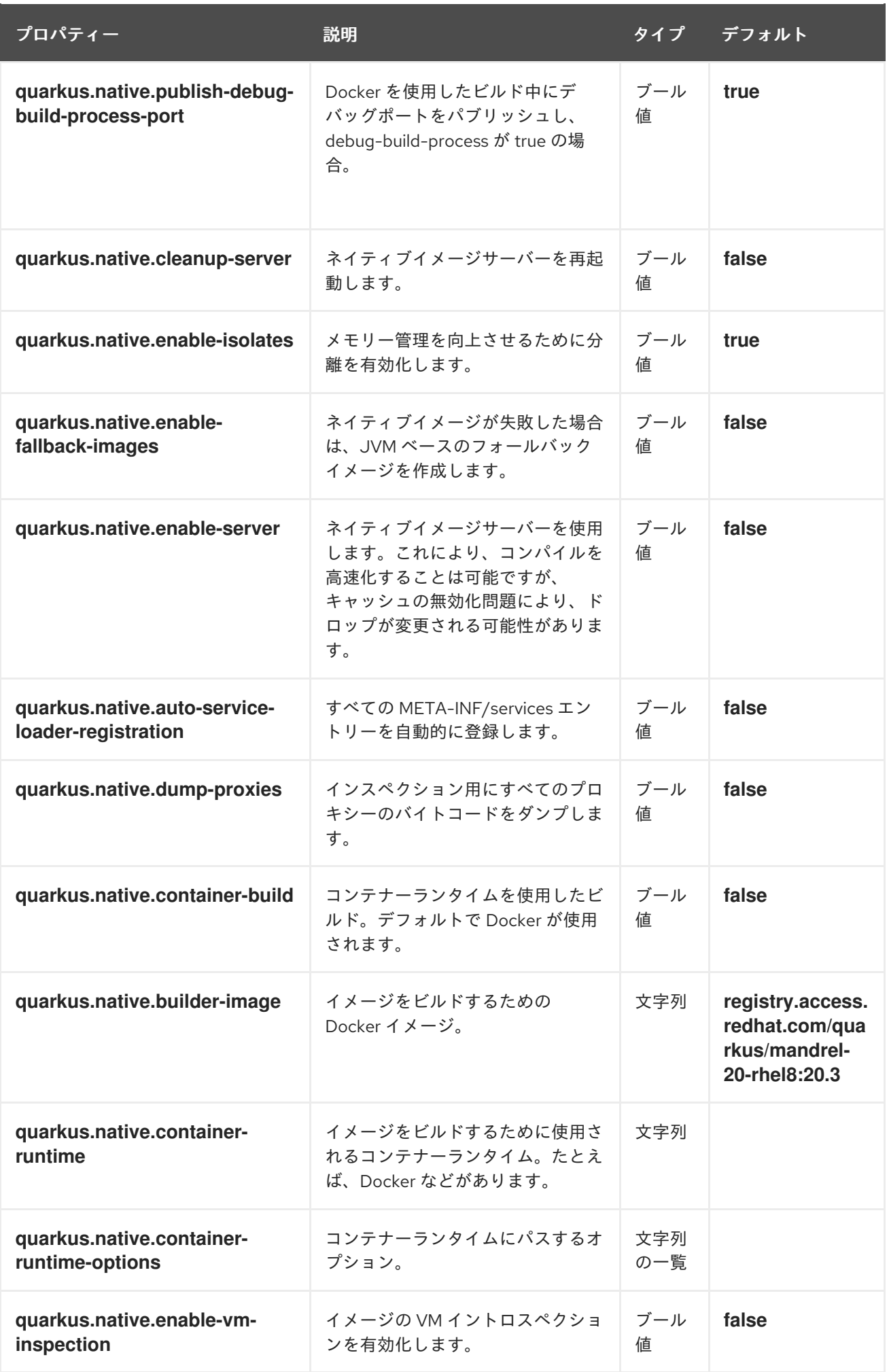

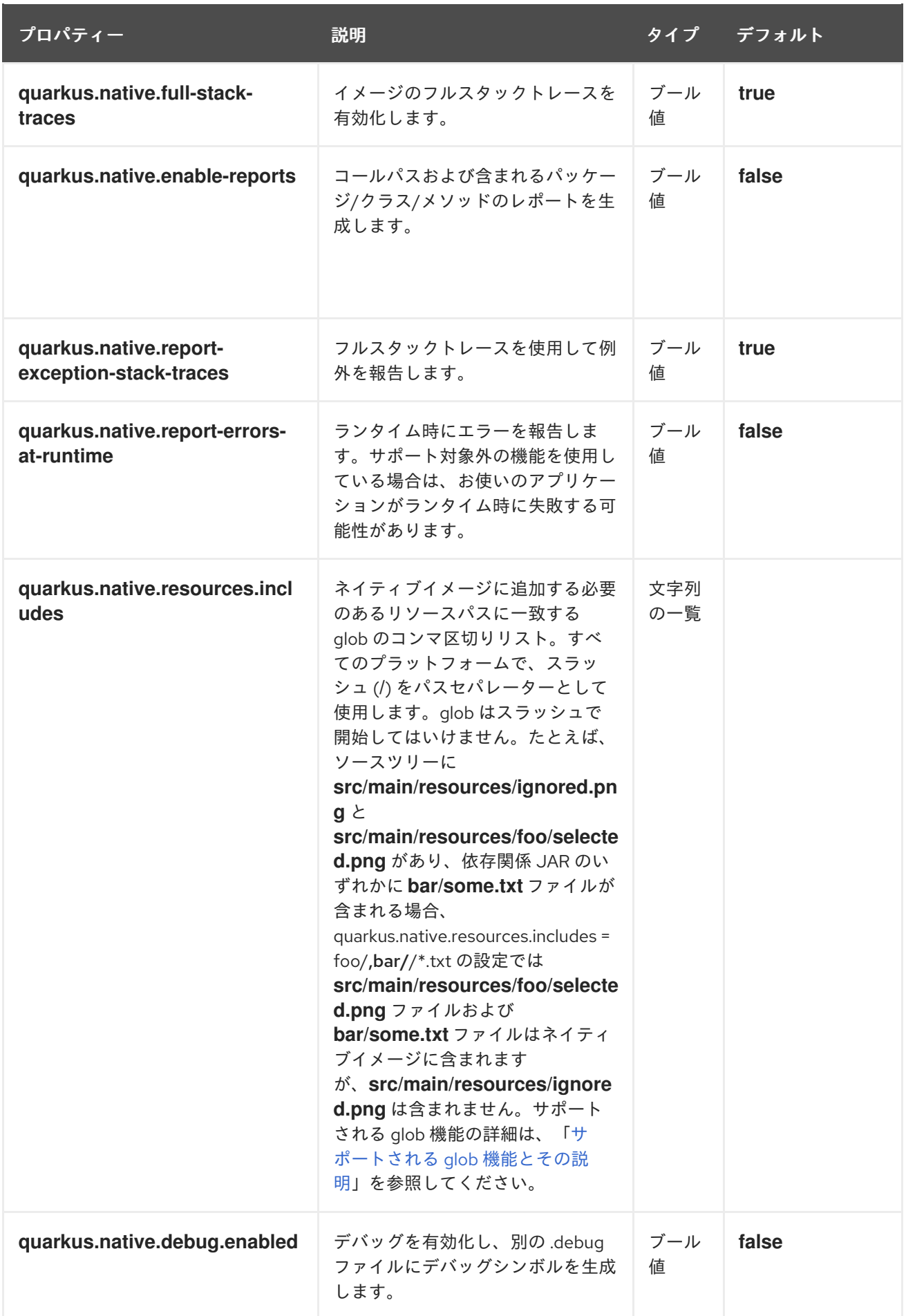

<span id="page-15-0"></span>サポートされる glob 機能とその説明

以下の表は、サポートされる glob 機能とその説明を一覧表示しています。

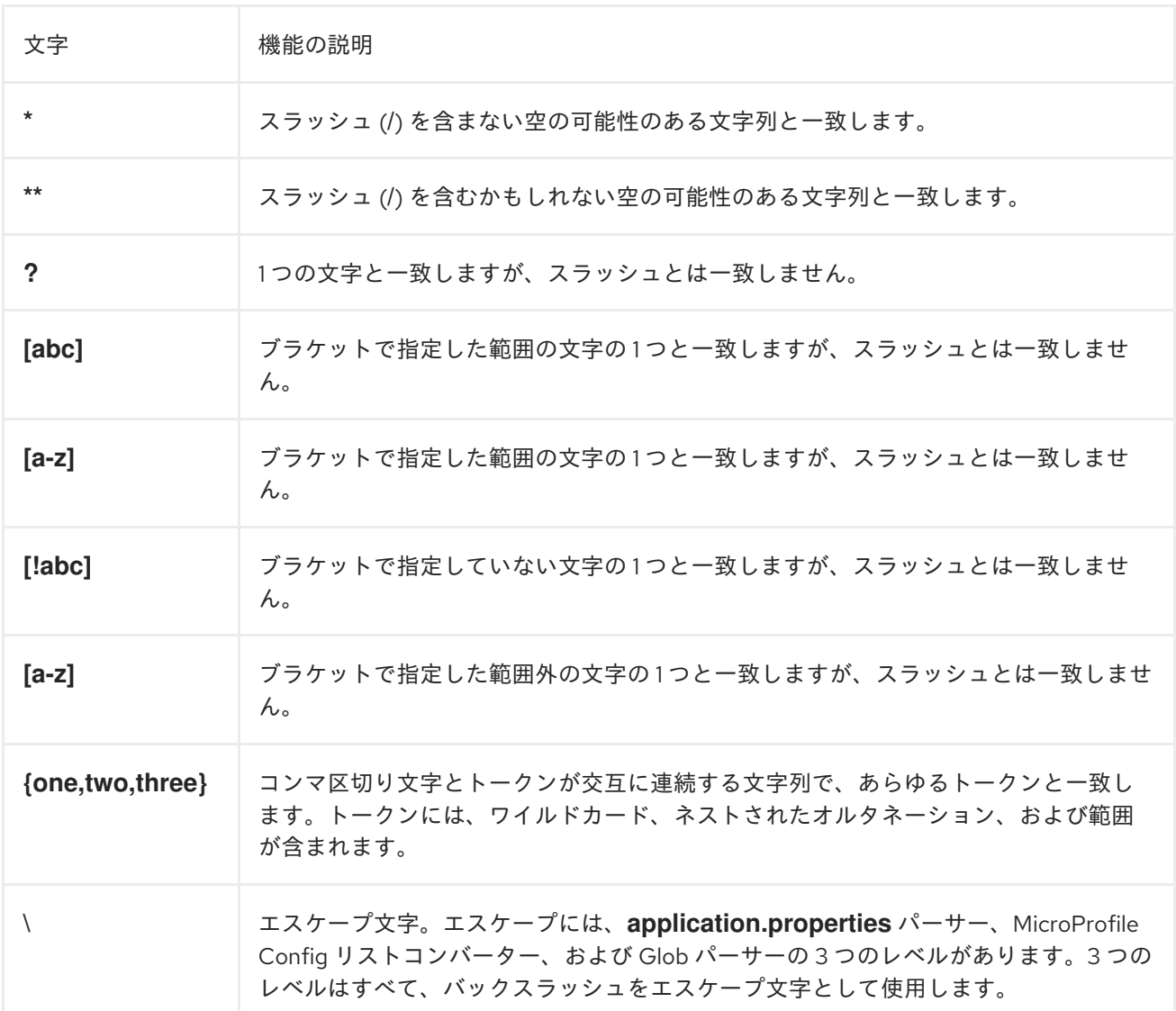

#### その他のリソース

『Quarkus [アプリケーションの設定』](https://access.redhat.com/documentation/ja-jp/red_hat_build_of_quarkus/1.7/html-single/configuring_your_quarkus_applications)

## <span id="page-16-0"></span>3.1. QUARKUS ネイティブコンパイルのメモリー消費の設定

Quarkus アプリケーションをネイティブ実行可能ファイルにコンパイルすると、分析および最適化の際 にメモリーを大量に消費します。**quarkus.native.native-image-xmx** 設定プロパティーを設定すること で、ネイティブコンパイル時に使用されるメモリーの量を制限することができます。メモリー制限を低 く設定すると、ビルド時間が長くなる可能性があります。

#### 手順

- 以下のいずれかの方法を使用して **quarkus.native.native-image-xmx** プロパティーに値を設定 し、ネイティブイメージのビルドタイム中のメモリー消費を制限します。
	- **application.properties** ファイルの使用

quarkus.native.native-image-xmx=<maximum\_memory>

システムプロパティーの設定

mvn -Pnative -Dquarkus.native.container-build=true -Dquarkus.native.native-imagexmx=<maximum\_memory>

このコマンドは、Docker を使用してネイティブ実行可能ファイルをビルドします。**- Dquarkus.native.container-runtime=podman** 引数を追加して Podman を使用します。

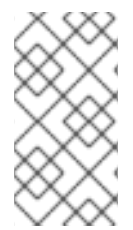

## 注記

たとえば、メモリー制限を 6 GB に設定するには、**quarkus.native.native-imagexmx=6g** と入力します。値は、2MB より大きい 1024 の倍数でなければなりません。メ ガバイトを示す m または M の文字を追加するか、ギガバイトを示す g または G の文字 を追加します。

## 第4章 ネイティブ実行可能ファイルのテスト

<span id="page-18-0"></span>ネイティブ実行可能ファイルの機能をテストするために、ネイティブモードで実行するアプリケーショ ンをテストします。**@NativeImageTest** アノテーションを使用して、ネイティブ実行可能ファイルをビ ルドし、http エンドポイントに対してテストを実行します。

#### 手順

1. **pom.xml** ファイルを開き、**native** プロファイルに以下の要素が含まれていることを確認しま す。

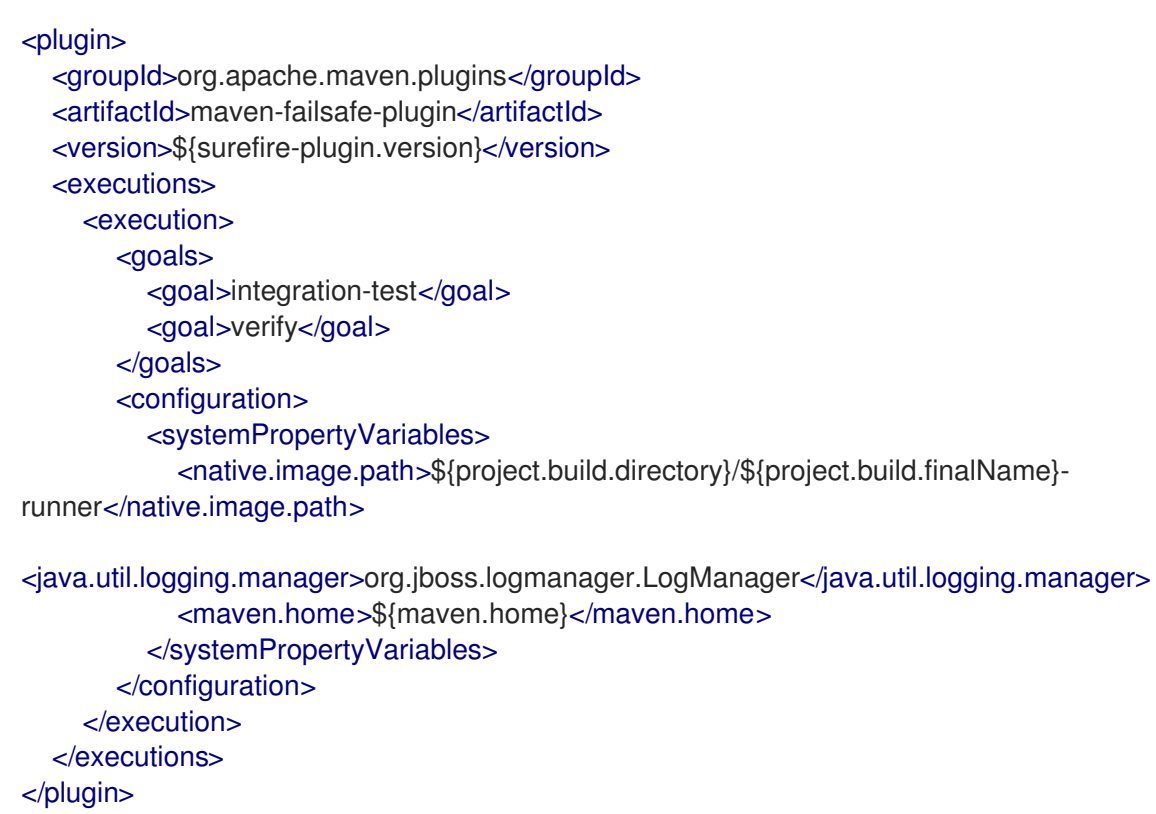

**failsafe-maven-plugin** はインテグレーションテストを実行し、作成されたネイティブ実行可能 ファイルの場所を示します。

2. **src/test/java/org/acme/quickstart/NativeGreetingResourceIT.java** ファイルを開き、以下の 内容が含まれていることを確認します。

package org.acme.quickstart;

import io.quarkus.test.junit.NativeImageTest;

<span id="page-18-2"></span><span id="page-18-1"></span>@NativeImageTest **1** public class NativeGreetingResourceIT extends GreetingResourceTest { **2**

*// Run the same tests*

[1](#page-18-1)

}

テストの前に、ネイティブファイルからアプリケーションを開始する別のテストランナー を使用します。実行可能ファイルは、Failsafe Maven Pluginに設定された **native.image.path** システムプロパティーを使用して取得されます。

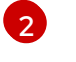

...

[2](#page-18-2) この例は、**GreetingResourceTest** を拡張しますが、新しいテストを作成することも可能 です。

3. テストを実行します。

./mvnw verify -Pnative

以下の例は、このコマンドの出力を示しています。

./mvnw verify -Pnative

[getting-started-1.0-SNAPSHOT-runner:18820] universe: 587.26 ms [getting-started-1.0-SNAPSHOT-runner:18820] (parse): 2,247.59 ms [getting-started-1.0-SNAPSHOT-runner:18820] (inline): 1,985.70 ms [getting-started-1.0-SNAPSHOT-runner:18820] (compile): 14,922.77 ms [getting-started-1.0-SNAPSHOT-runner:18820] compile: 20,361.28 ms [getting-started-1.0-SNAPSHOT-runner:18820] image: 2,228.30 ms [getting-started-1.0-SNAPSHOT-runner:18820] write: 364.35 ms [getting-started-1.0-SNAPSHOT-runner:18820] [total]: 52,777.76 ms [INFO]  $[INFO]$  --- maven-failsafe-plugin:  $2.22.1$ : integration-test (default) @ getting-started ---[INFO]

[INFO] ---------------

[INFO] T E S T S

[INFO] -------------------------------------------------------

[INFO] Running org.acme.quickstart.NativeGreetingResourceIT

Executing [/data/home/gsmet/git/quarkus-quickstarts/getting-started/target/getting-started-1.0-SNAPSHOT-runner, -Dquarkus.http.port=8081, -Dtest.url=http://localhost:8081, -

Dquarkus.log.file.path=build/quarkus.log]

2019-04-15 11:33:20,348 INFO [io.quarkus] (main) Quarkus 999-SNAPSHOT started in 0.002s. Listening on: http://[::]:8081

2019-04-15 11:33:20,348 INFO [io.quarkus] (main) Installed features: [cdi, resteasy] [INFO] Tests run: 2, Failures: 0, Errors: 0, Skipped: 0, Time elapsed: 1.387 s - in org.acme.quickstart.NativeGreetingResourceIT

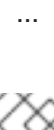

#### 注記

Quarkus は、ネイティブイメージの開始まで 60 秒間待機し、その後ネイティブ テストに自動的に失敗します。この待機時間は、**quarkus.test.native-imagewait-time** システムプロパティーを使用して変更可能です。

以下のコマンドを使用して、待機時間を延長することができます。**<duration>** は、秒単位の待機時間になります。

./mvnw verify -Pnative -Dquarkus.test.native-image-wait-time=<duration>

## <span id="page-19-0"></span>4.1. ネイティブ実行可能ファイルとして実行する場合のテストを除外する

ネイティブアプリケーションに対してテストを実行する場合、HTTP エンドポイントと対話することし かできません。テストはネイティブでは実行されないため、お使いのアプリケーションのコードに対し て、JVM での実行でリンクできる場合と同じようにリンクすることはできません。

JVM とネイティブ実行可能ファイルとの間でテストクラスを共有することがで き、**@DisabledOnNativeImage** アノテーションを使用して特定のテストを除外して JVM でのみ実行 することができます。

### <span id="page-20-0"></span>4.2. 既存のネイティブ実行可能ファイルのテスト

既存の実行可能ファイルのビルドに対してテストすることができます。これにより、バイナリーのビル ド後にバイナリーで複数のテストのセットを段階的に実行することができます。

#### 手順

● すでにビルドされたネイティブ実行可能ファイルに対してテストを実行します。

./mvnw test-compile failsafe:integration-test

このコマンドは、Failsafe Maven Pluginを使用して、既存のネイティブイメージに対してテス トを実行します。

● あるいは、以下のコマンドを使用してネイティブ実行可能ファイルへのパスを指定することも できます。**<path>** は、ネイティブイメージパスになります。

./mvnw test-compile failsafe:integration-test -Dnative.image.path=<path>

第5章 その他のリソース

- <span id="page-21-0"></span>● 『Quarkus [アプリケーションのテスト』](https://access.redhat.com/documentation/ja-jp/red_hat_build_of_quarkus/1.7/html-single/testing_your_quarkus_applications)
- 『Red Hat OpenShift Container Platform での Quarkus [アプリケーションのデプロイ』](https://access.redhat.com/documentation/ja-jp/red_hat_build_of_quarkus/1.7/html-single/deploying_your_quarkus_applications_on_red_hat_openshift_container_platform)
- 『Apache Maven を使用した Quarkus [アプリケーションの開発およびコンパイル』](https://access.redhat.com/documentation/ja-jp/red_hat_build_of_quarkus/1.7/html/developing_and_compiling_your_quarkus_applications_with_apache_maven/index)
- [Apache](https://maven.apache.org/) Maven Project
- UBI [イメージページ](https://access.redhat.com/containers/?tab=overview#/registry.access.redhat.com/ubi8/ubi)
- UBI-minimal [イメージページ](https://access.redhat.com/containers/#/registry.access.redhat.com/ubi8/ubi-minimal)
- [UBI-minimal](https://access.redhat.com/containers/?tab=tags#/registry.access.redhat.com/ubi8/ubi-minimal) タグの一覧

改訂日時: 2021-04-27 03:44:13 UTC